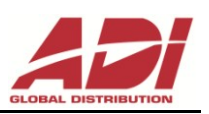

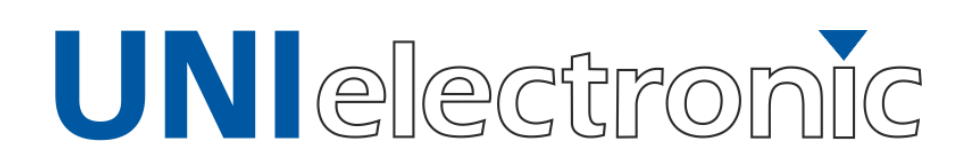

# **WIELOSTREFOWY SYSTEM PRZYWOŁAWCZY SERIA** 8000

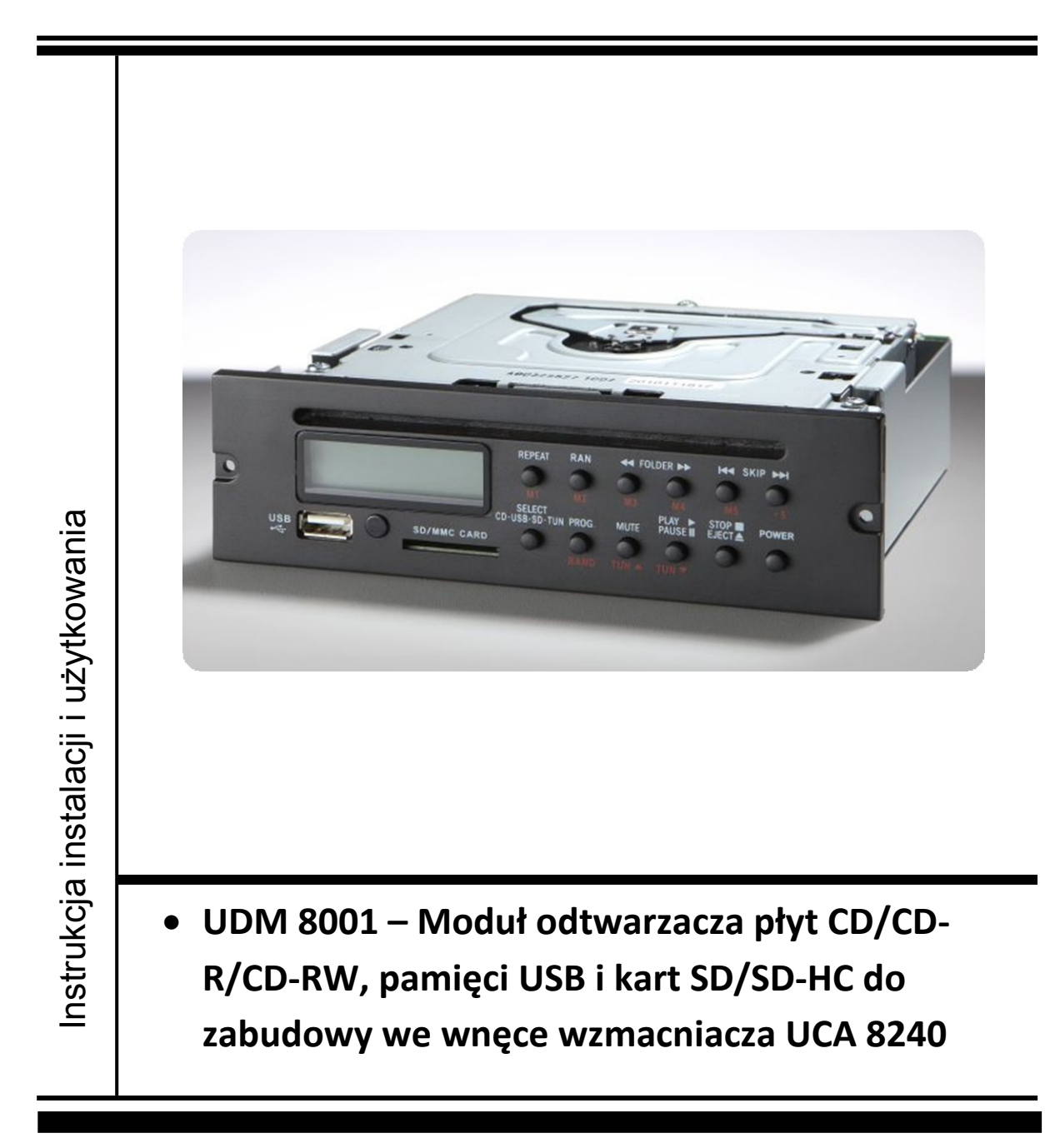

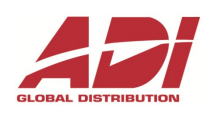

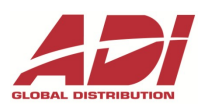

# **WAŻNE !**

Przed instalacją i uruchomieniem należy zawsze uważnie przeczytać niniejszą instrukcję.

# **OSTRZEŻENIE:**

Nie dopuszczać do kontaktu urządzenia z deszczem i wilgocią, aby nie narażać się na ryzyko pożaru lub porażenia prądem.

# **SPIS TREŚCI**

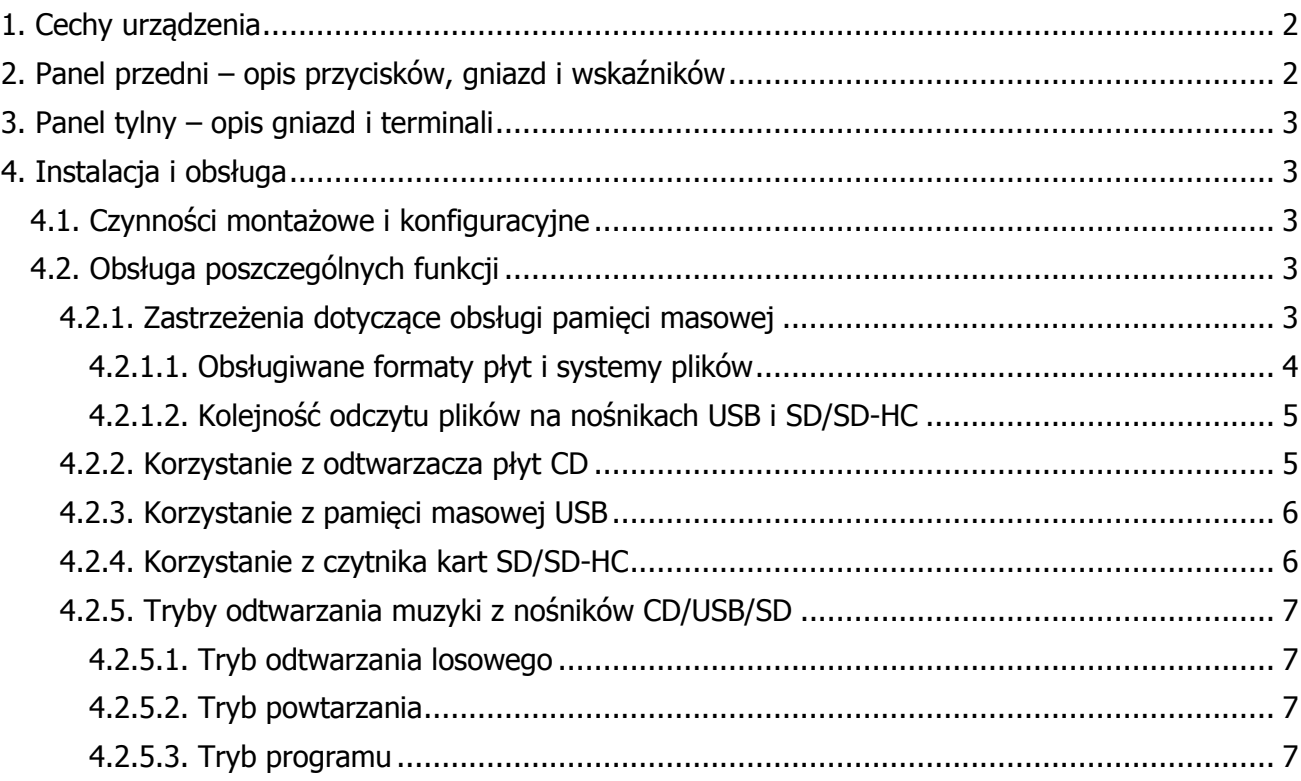

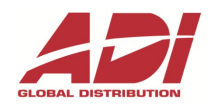

### <span id="page-3-0"></span>**1. Cechy urządzenia**

- Odtwarzanie płyt CD/CD-R/CD-RW.
- Odtwarzanie płyt Audio CD (standard Red Book) oraz płyt CD-ROM z plikami MP3 i WMA.
- Odtwarzanie plików MP3 i WMA z pamięci masowej USB.
- Odtwarzanie plików MP3 i WMA z kart SD i SD-HC.
- Urządzenie zapamiętuje stan swojej pracy. Przykładowo w trybie czytnika kart SD/SD-HC zapamiętywany jest ostatnio odtwarzany utwór. Po przełączeniu na czytnik kart z innego trybu, urządzenie rozpocznie od ostatnio odtwarzanego utworu.
- Urządzenie przeznaczone wyłącznie do montażu w przeznaczonej do tego zatoce w obudowie wzmacniaczy UCA 8240 i UMA 5120RD / UMA 5240RD. Nie należy używać urządzenia niezainstalowanego, poza obudową wzmacniacza.

### <span id="page-3-1"></span>**2. Panel przedni – opis przycisków, gniazd i wskaźników**

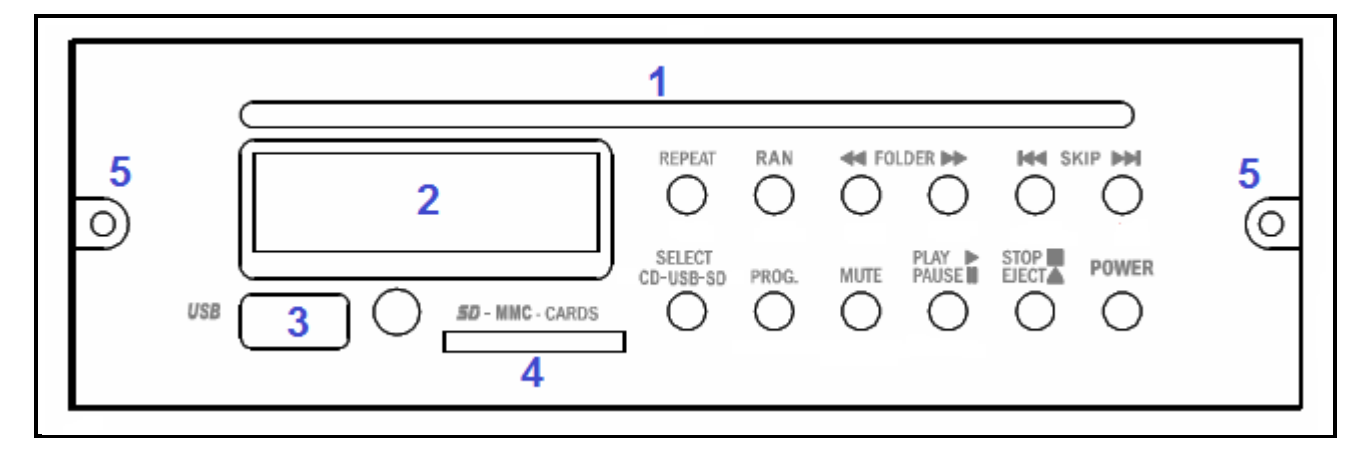

**Rys. 1. Widok panelu przedniego modułu odtwarzacza UDM 8001.**

- **1. Slot płyt CD/CD-R/CD-RW**
- **2. Wyświetlacz LCD**
- **3. Gniazdo USB**
- **4. Slot kart SD/SD-HC**
- **5. Otwór na śrubę mocującą (M3x12)**

**Opis przycisków panelu przedniego dla funkcji CD/SD/USB:**

**REPEAT –** przycisk służący do inicjacji trybu powtarzania.

**RAN –** przycisk służący do włączenia trybu odtwarzania losowego oraz zatwierdzania niektórych operacji (ENTER).

 **–** przycisk służący do przewijania wstecz w obrębie aktualnie odtwarzanej ścieżki na płycie Audio CD oraz do przeskakiwania do poprzedniego folderu na płycie/nośniku z plikami MP3/WMA.

 **–** przycisk służący do przewijania do przodu w obrębie aktualnie odtwarzanej ścieżki na płycie Audio CD oraz do przeskakiwania do następnego folderu na płycie/nośniku z plikami MP3/WMA.

 $\blacktriangleright$  **–** przycisk służący do przeskakiwania wstecz pomiędzy odtwarzanymi ścieżkami na płycie Audio CD oraz do przeskakiwania do poprzedniego pliku na płycie/nośniku z plikami MP3/WMA.

**▌ –** przycisk służący do przeskakiwania do przodu pomiędzy odtwarzanymi ścieżkami na płycie Audio CD oraz do przeskakiwania do następnego pliku na płycie/nośniku z plikami MP3/WMA.

**SELECT CD-USB-SD –** przycisk służący do zmieniania aktualnego źródła dźwięku pomiędzy płytą CD, pamięcią masową USB, czytnikiem kart SD/SD-HC.

**PROG. –** przycisk służący do inicjalizacji procedury programowania kolejności odtwarzania utworów.

**MUTE –** przycisk służący do natychmiastowego wyciszania dźwięku.

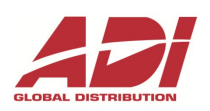

**PLAY / PAUSE ▌▌** – przycisk służący do rozpoczęcia odtwarzania muzyki lub wstrzymania jej. **STOP ■ / EJECT ▲** – przycisk służący do całkowitego zatrzymania odtwarzania muzyki lub wysunięcia płyty CD (gdy jest w środku) lub jej załadowania (gdy jest umieszczona w slocie, ale wysunięta).

<span id="page-4-0"></span>**POWER –** przycisk służący do włączania modułu.

# **3. Panel tylny – opis gniazd i terminali**

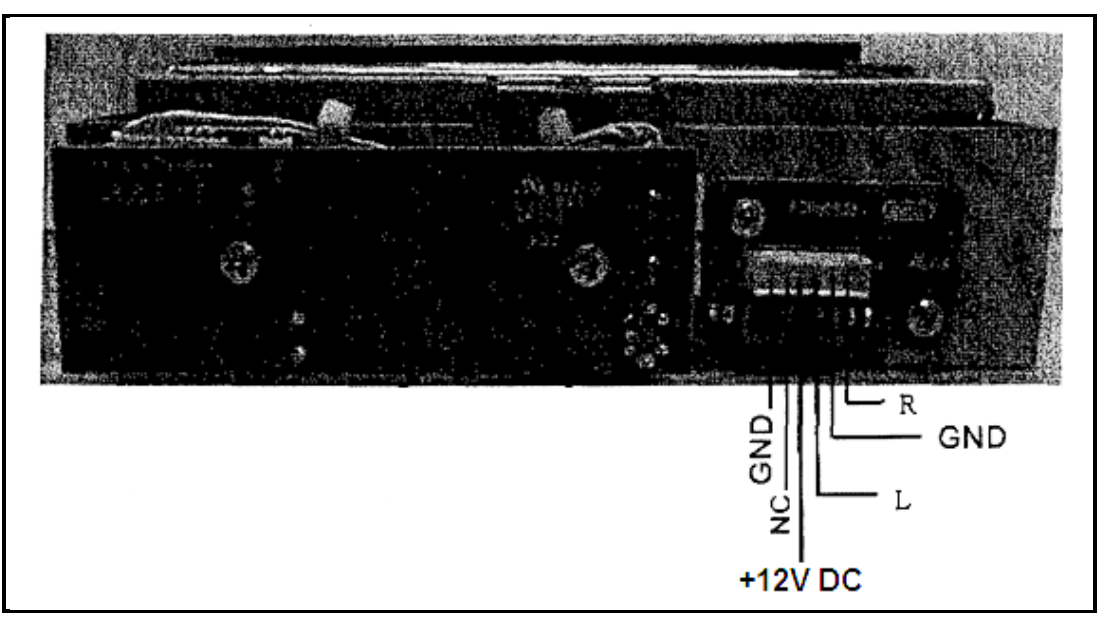

**Rys. 2. Widok panelu tylnego modułu odtwarzacza UDM 8001.**

**GND –** przyłącze masy zasilania.

**NC –** styk nie przyłączany i niewykorzystywany.

**+12VDC** – złącze zasilania ze wzmacniacza.

**L** – wyjście sygnału audio dla kanału lewego.

**GND** – masa (wspólna) dla wyjść sygnału audio.

<span id="page-4-1"></span>**R** – wyjście sygnału audio dla kanału prawego.

### **4. Instalacja i obsługa**

### <span id="page-4-2"></span>**4.1. Czynności montażowe i konfiguracyjne**

Urządzenie należy umieścić w przeznaczonej do tego zatoce w obudowie wzmacniacza UCA 8240 lub UMA 5120RD / UMA 5240RD. Złącze tylnego panelu automatycznie się zatrzaśnie z jego gniazdem we wzmacniaczu poprzez docisk modułu w głąb zatoki. Aby nie dopuścić do rozłączenia pomiędzy modułem, a wzmacniaczem w trakcie ich pracy, należy do otworów śrub mocujących wprowadzić śruby i je dokręcić (Rys.1., element 5.).

### <span id="page-4-3"></span>**4.2. Obsługa poszczególnych funkcji**

#### <span id="page-4-4"></span>**4.2.1. Zastrzeżenia dotyczące obsługi pamięci masowej**

Należy pamiętać, że pomimo iż urządzenie to jest urządzeniem profesjonalnym i przeznaczonym do pracy ciągłej, to nie każdy rodzaj obsługiwanych nośników tak samo nadaje się do tego typu pracy. Zdecydowanie najlepszymi nośnikami do pracy ciągłej są pamięci USB typu flash (tzw. pendrive, usb stick) oraz karty pamięci SD/SD-HC/MMC. Ze względu na brak mechanicznych elementów w tego typu pamięciach zarówno odtwarzacz UDM 8001 jak i same nośniki nie ulegają zużyciu. Gorszym typem nośników są przenośne dyski twarde 2,5". Wprawdzie

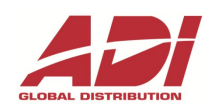

ich obsługa nie powoduje żadnego zużycia odtwarzacza UDM 8001, ale one same nie są przystosowane do wielogodzinnej ciągłej pracy – zużyciu mechanicznemu ulegają ich łożyska, a sam nośnik magnetyczny pod wpływem długotrwałego nagrzewania się w trakcie pracy może ulegać łatwo uszkodzeniom (tworzenie się tzw. bad sectorów). Zdecydowanie najmniej odpowiednim nośnikiem do pracy ciągłej są płyty CD/CD-R: Audio CD i MP3/WMA CD. Wprawdzie same nośniki nie ulegają żadnemu zużyciu, ale ich napęd w odtwarzaczu, jak każdy układ mechaniczny ma ograniczoną trwałość. Całodzienne odtwarzanie płyt CD bez przerw wydatnie skraca żywotność wszelkich mechanicznych elementów napędu. Z tego względu zaleca się ograniczać odtwarzanie płyt CD, stosować przerwy pomiędzy kolejnymi odtworzeniami płyt oraz wykorzystywać przede wszystkim nośniki typu flash (pendrive'y) lub karty pamięci. Pozwoli to na długotrwałe zachowanie pełnej sprawności odtwarzacza.

#### <span id="page-5-0"></span>**4.2.1.1. Obsługiwane formaty płyt i systemy plików**

Przygotowując nośnik do użytku z odtwarzaczem należy mieć na względzie wymogi stawiane systemowi plików i nazwom plików obecnych na nośniku.

Odnośnie płyt Audio CD nie ma znaczących zastrzeżeń. Należy zaznaczyć, że wszystkie formaty, co do których występują ograniczenia są rzadko spotykane w powszechnym użytku:

- urządzenie obsługuje wszystkie typowe płyty Audio CD zgodne ze standardem Red Book (także płyty CD+G oraz CD+EG/XG, z zastrzeżeniem, że czytany jest tylko dźwięk);
- czytane sa wielosesyjne płyty typu CD Extra/CD-E/CD Plus/CD+ (standard Blue Book z zastrzeżeniem, że czytany jest tylko dźwięk z sesji Audio CD);
- w przypadku płyt Audio CD wyposażonych w technologię ochrony przed kopiowaniem (a więc niezgodnych ze standardem Red Book) producent odtwarzacza nie może zapewnić o możliwościach odczytu takiej płyty przez urządzenie – może, lecz nie musi być ona dla niego odtwarzalna;
- powyższe zastrzeżenie tyczy się także płyt DualDisc, DVDPlus oraz Hybrid SA-CD. Nie zaleca się prób odtwarzania tego typu dysków w odtwarzaczu ze względu na ich zwiększoną grubość, mogącą powodować problemy w działaniu mechanizmu;
- nie każda płyta oznaczona logiem Enhanced CD musi być zgodna z niniejszym odtwarzaczem (np. płyty CD-i/Green Book nie są) – tylko w przypadku płyt zgodnych ze standardem Blue Book powinna być zapewniona zgodność;
- w przypadku płyt typu Mixed Mode (jedna sesja na płycie, pierwsza ścieżka zawiera dane, reszta to ścieżki Audio) odczytywana jest wyłącznie zawartość ścieżki danych – nie ma dostępu do ścieżek Audio. W przypadku, gdy ścieżka danych nie zawiera plików MP3/WMA płyta taka nie jest odczytywalna – nie ma dostępu do ścieżek Audio.

W przypadku płyt CD z plikami MP3 i WMA (także płyt Audio CD typu Mixed Mode) konieczne jest zapewnienie następujących warunków, aby płyta była odtwarzalna w urządzeniu:

- system plików: CDFS (ISO9660 Level 2, opcjonalnie z rozszerzeniem Joliet, uwzględniając wszystkie ograniczenia co do ilości znaków w ścieżce i ilości poziomów zagnieżdżenia katalogów),
- **nie** jest obsługiwany system plików UDF w żadnej z jego wersji,
- dopuszczalny zestaw znaków w nazwach plików: ASCII standardowy zestaw znaków zawierający znaki A-Z, a-z, 0-9, spację, myślnik, nawiasy okrągłe, nawiasy kwadratowe, dolne podkreślenie, symbol ampersend (angielski znak "&"), symbol procentu, symbol tzw. "małpy" (angielskie "at" w adresach e-mail), krzyżyk, wykrzyknik, symbol plusa, znak równości, symbol waluty dolar; **nie** są dopuszczalne żadne znaki specjalne, takie jak: znaki zarezerwowane przez systemy operacyjne do dostępu do dysków i folderów oraz stosowane w składni wyszukiwań (dwukropek, średnik, gwiazdka, znak zapytania, cudzysłów, tzw. "ukośniki", nawiasy ostrokątne oraz pionowa kreska), polskie litery, czcionki wschodnie i azjatyckie, czcionki graficzne, rozszerzona tablica znaków UTF lub Unicode. Należy także unikać wszelkich innych znaków, które nie zostały wymienione powyżej, jako wyraźnie dopuszczone – najczęściej znaki takie należą do zabronionej grupy znaków UTF/Unicode. Nośnik, na którym znajdą się jakiekolwiek pliki z nazwami zawierającymi zabronione znaki nie zostanie odczytany – nie da się odtworzyć z niego żadnego pliku.

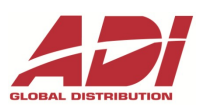

W przypadku kart pamięci SD/SD-HC i nośników USB zawierających pliki MP3 i WMA istnieją następujące ograniczenia:

- maksymalny rozmiar karty SD-HC: 32GB;
- maksymalny rozmiar nośnika USB: 160GB;
- obsługiwany system plików: FAT32, FAT (FAT16);
- **nie** jest obsługiwany system plików NTFS;
- dopuszczalny zestaw znaków w nazwach plików: ASCII standardowy zestaw znaków zawierający znaki A-Z, a-z, 0-9, spację, myślnik, nawiasy okrągłe, nawiasy kwadratowe, dolne podkreślenie, symbol ampersend (angielski znak "&"), symbol procentu, symbol tzw. "małpy" (angielskie "at" w adresach e-mail), krzyżyk, wykrzyknik, symbol plusa, znak równości, symbol waluty dolar; **nie** są dopuszczalne żadne znaki specjalne, takie jak: znaki zarezerwowane przez systemy operacyjne do dostępu do dysków i folderów oraz stosowane w składni wyszukiwań (dwukropek, średnik, gwiazdka, znak zapytania, cudzysłów, tzw. "ukośniki", nawiasy ostrokątne oraz pionowa kreska), polskie litery, czcionki wschodnie i azjatyckie, czcionki graficzne, rozszerzona tablica znaków UTF lub Unicode. Należy także unikać wszelkich innych znaków, które nie zostały wymienione powyżej, jako wyraźnie dopuszczone – najczęściej znaki takie należą do zabronionej grupy znaków UTF/Unicode. Nośnik, na którym znajdą się jakiekolwiek pliki z nazwami zawierającymi zabronione znaki nie zostanie odczytany – nie da się odtworzyć z niego żadnego pliku.

#### <span id="page-6-0"></span>**4.2.1.2. Kolejność odczytu plików na nośnikach USB i SD/SD-HC**

Odczyt plików z nośników USB i SD/SD-HC nie zawsze następuje w kolejności alfabetycznej – kolejność odczytu jest podyktowana numerem pliku w tablicy plików FAT. Tak więc kolejne usunięcia i dodania plików na tych nośnikach powodują zaburzenie kolejności ich odtwarzania w stosunku do kolejności alfabetycznej, widocznej w komputerowych przeglądarkach plików. Aby wymusić kolejność alfabetyczną podczas odtwarzania lub kolejność zgodną z numeracją nadaną plikom ręcznie w ich nazwach, konieczne jest użycie osobnej aplikacji sortującej wpisy w tablicy FAT w porządku alfabetycznym (jak np. FATSort). Producent ani dystrybutor niniejszego urządzenia nie są autorami, ani współtwórcami żadnej tego typu aplikacji. Stąd nie ponoszą odpowiedzialności za nie zgodne z oczekiwaniami użytkownika skutki ich użycia, ani też za żadne straty powstałe w wyniku ich użycia. Użytkownik odtwarzacza używa tego typu aplikacji na własne ryzyko. Przed użyciem jakiegokolwiek oprogramowania proszę uważnie przeczytać jego instrukcję użytkowania, aby uniknąć nieoczekiwanych i niepożądanych skutków.

#### <span id="page-6-1"></span>**4.2.2. Korzystanie z odtwarzacza płyt CD**

Jeśli po włączeniu wzmacniacza odtwarzacz CD nie będzie wybrany jako aktualne źródło dźwięku w module UDM 8001, wówczas uaktywnij go za pomocą przycisku SELECT CD-USB-SD. Naciskaj go dopóki na wyświetlaczu LCD nie ukaże się napis "CD". Następnie umieść płytę CD w slocie (Rys.1., element 1.). Wsuwaj ją dopóki nie poczujesz oporu. Gdy poczujesz opór pozostaw płytę częściowo wsuniętą w slocie i naciśnij przycisk STOP/EJECT – płyta zostanie wsunięta do końca przez mechanizm napędu i odczytana. Po załadowaniu i odczytaniu płyty oraz w trakcie odtwarzania muzyki działał będzie wyświetlacz (Rys.1., element 2.) pokazując całkowitą ilość ścieżek (po załadowaniu płyty, przed rozpoczęciem odtwarzania), numer aktualnie odtwarzanej ścieżki i czas jaki upłynął od jej rozpoczęcia (w trakcie odtwarzania).

Gdy płyta zostanie załadowana i napęd będzie gotów do odtwarzania:

- naciśnij przycisk PLAY/PAUSE, aby rozpocząć odtwarzanie płyty;
- naciśnij ponownie PLAY/PAUSE, aby wstrzymać odtwarzanie z możliwością wznowienia go od momentu, w którym nastąpiło przerwanie;
- naciśnij ponownie przycisk PLAY/PAUSE, aby wznowić odtwarzanie;
- naciskaj przyciski **|←** oraz ▶ , aby zmieniać utwory;
- dla płyt Audio CD/CD-R (Red Book) naciskaj i przytrzymuj przyciski << oraz  $\rightarrow$ , aby przewijać utwór w trakcie odtwarzania
- dla płyt CD-ROM/CD-R/CD-RW z plikami MP3 naciskaj krótko przyciski < oraz >, aby przejść do następnego folderu (albumu);

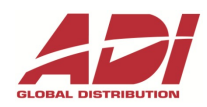

- naciśnij przycisk STOP/EJECT, aby całkowicie zatrzymać odtwarzanie;
- naciśnij ponownie STOP/EJECT, aby wysunąć płytę z napędu.

#### **Uwaga:**

Ważne jest, aby pozwolić działać mechanizmowi wsuwania i wysuwania płyt samoczynnie i obsługiwać go wyłącznie za pomocą przycisku STOP/EJECT. Nie należy ani wpychać płyty na siłę/dopychać jej w slocie, gdy jest wsuwana przez mechanizm, ani wyciągać jej zanim się sama nie zatrzyma, ani też blokować jej wysunięcia się. Jeśli wysunięto płytę przez pomyłkę, należy pozwolić na jej całkowite wysunięcie się i ponownie poprawnie ją załadować. Postępowanie niezgodnie z tym zaleceniem może doprowadzić do mechanicznego uszkodzenia napędu, które nie jest objęte gwarancją na urządzenie.

#### **Uwaga:**

Urządzenie odczytuje tylko płyty CD o średnicy 12 cm. Nie należy podejmować prób odtworzenia płyt innych niż CD (jak DVD, SuperAudio-CD lub BluRay), a w szczególności nie należy odtwarzać żadnych płyt o średnicy 8 cm, a tym bardziej płyt w formacie wizytówkowym (prostokątnych). Nie zastosowanie się do tych zaleceń doprowadzi do trwałego uszkodzenia mechanizmu urządzenia i utraty gwarancji.

Nie należy także próbować odczytywać płyt CD/CD-R/CD-RW nie zawierających plików MP3 lub WMA lub takich, gdzie pliki te stanowią niewielki odsetek wszystkich plików. Próby odczytu takich płyt skracają żywotność napędu.

#### <span id="page-7-0"></span>**4.2.3. Korzystanie z pamięci masowej USB**

Aby korzystać z możliwości odczytu plików muzycznych z nośników USB należy:

- podłączyć urządzenie pamięci masowej USB do gniazda USB (Rys.1., element 3.) na panelu przednim modułu;
- przełączyć moduł odtwarzacza na urządzenie USB za pomocą przycisku SELECT CD-USB-SD. Należy go naciskać do momentu, aż na wyświetlaczu LCD pojawi się napis "USB".
- Odczekaj aż moduł odtwarzacza przetworzy listę plików na urządzeniu USB.
- Korzystaj z funkcjonalności odtwarzania jak w przypadku płyt CD-MP3/CD-WMA (patrz lista w punkcie 4.2.2.).
- Aby zakończyć odtwarzanie naciśnij STOP/EJECT i zwyczajnie odłącz (wyciągnij) urządzenie USB z gniazda. Nie należy odłączać urządzenia USB w trakcie odtwarzania muzyki lub przetwarzania listy plików. Może to spowodować zarówno fizyczne uszkodzenie samego urządzenia USB, jak i uszkodzenie struktury systemu plików na nim. Producent i dystrybutor modułu odtwarzacza UDM 8001 nie odpowiadają za szkody i straty powstałe w wyniku nie zastosowania się do tych zaleceń.

#### <span id="page-7-1"></span>**4.2.4. Korzystanie z czytnika kart SD/SD-HC**

Aby korzystać z możliwości odczytu plików muzycznych z kart SD/SD-HC należy:

- włożyć kartę SD/SDHC do slotu kart na panelu przednim modułu (Rys.1., element 4.). Kartę należy docisnąć, aż do jej zatrzaśnięcia się w slocie (słyszalne i wyczuwalne ciche kliknięcie);
- przełączyć moduł odtwarzacza na czytnik kart SD/SD-HC za pomocą przycisku SELECT CD-USB-SD. Należy go naciskać do momentu, aż na wyświetlaczu LCD pojawi się napis "SD".
- Odczekaj aż moduł odtwarzacza przetworzy listę plików na karcie SD/SD-HC.
- Korzystaj z funkcjonalności odtwarzania jak w przypadku płyt CD-MP3/CD-WMA (patrz lista w punkcie 4.2.2.).
- Aby zakończyć odtwarzanie naciśnij STOP/EJECT i zwyczajnie wyciągnij kartę SD/SD-HC ze slotu poprzez ponowne jej dociśnięcie. Po słyszalnym i wyczuwalnym kliknięciu karta zostanie lekko wysunięta ze slotu i będzie można ją wyjąć. Nie należy wyciągać karty SD/SD-HC ze slotu w trakcie odtwarzania muzyki lub przetwarzania listy plików. Może to spowodować zarówno fizyczne uszkodzenie samej karty, jak i uszkodzenie struktury systemu plików na niej. Producent i dystrybutor modułu odtwarzacza UDM 8001 nie odpowiadają za szkody i straty powstałe w wyniku nie zastosowania się do tych zaleceń.

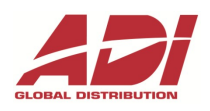

### <span id="page-8-0"></span>**4.2.5. Tryby odtwarzania muzyki z nośników CD/USB/SD**

#### <span id="page-8-1"></span>**4.2.5.1. Tryb odtwarzania losowego**

Ścieżki na płytach Audio CD i CD-MP3/CD-WMA oraz na nośnikach USB i kartach SD/

SD-HC można odtworzyć w kolejności losowej. W tym celu należy:

- przycisnąć przycisk RAN wyświetlacz wyświetli napis RANDOM;<br>• nacisnąć przycisk RAN drugi raz. dla notwierdzenia przejścia w
- nacisnąć przycisk RAN drugi raz, dla potwierdzenia przejścia w tryb odtwarzania losowego (funkcja ENTER tego klawisza).

#### <span id="page-8-2"></span>**4.2.5.2. Tryb powtarzania**

Ścieżki na płytach Audio CD i CD-MP3/CD-WMA oraz na nośnikach USB i kartach SD/SD-HC można automatycznie powtarzać. Można też powtarzać całe foldery plików na płytach CD-MP3/CD-WMA jak i całe płyty Audio CD. W tym celu należy (dla płyt Audio CD/Red Book):

- przycisnąć przycisk REPEAT raz, aby powtarzać aktualnie odtwarzaną ścieżkę wyświetlacz wyświetli napis "REPEAT";
- nacisnąć przycisk REPEAT drugi raz, aby powtarzać całą aktualnie odtwarzaną płytę. Na wyświetlaczu wyświetlony zostanie napis "REPEAT ALL";
- nacisnąć przycisk REPEAT trzeci raz, aby całkowicie wyłączyć tryb powtarzania.

Dla płyt CD-MP3/CD-WMA oraz nośników USB i kart SD/SD-HC:

- przycisnąć przycisk REPEAT raz, aby powtarzać aktualnie odtwarzany plik wyświetlacz wyświetli napis "REPEAT";
- nacisnąć przycisk REPEAT drugi raz, aby powtarzać aktualnie odtwarzany folder na wyświetlaczu wyświetlony zostanie napis "REPEAT FOLDER";
- nacisnąć przycisk REPEAT trzeci raz, aby powtarzać cała płytę CD-MP3/CD-WMA na wyświetlaczu pojawi się napis "REPEAT ALL";
- nacisnąć przycisk REPEAT czwarty raz, aby całkowicie wyłączyć tryb powtarzania.

#### <span id="page-8-3"></span>**4.2.5.3. Tryb programu**

Można stworzyć program, zawierający do 10 utworów odtwarzanych w kolejności określonej przez użytkownika. W tym celu należy:

- nacisnąć przycisk PROG, wyświetlacz LCD pokaże napis "PROGRAM";
- wybrać pożądany utwór używając przycisków i **E**← oraz **▶**;
- aby wprowadzić wybrany utwór do programu należy nacisnąć przycisk RAN/ENTER wyświetlacz LCD pokaże "00 01" dla pierwszego utworu;
- ponownie użyć przycisków i Ka oraz ▶ , aby wybrać kolejny utwór do programu;
- ponownie nacisnąć przycisk RAN/ENTER celem zapamiętania drugiego utworu wyświetlacz LCD pokaże "00 02";
- procedurę należy powtórzyć, aby zapamiętać kolejne utwory, aż do osiągnięcia liczby 10 utworów – wyświetlacz wskaże "00 10";
- po zakończeniu programowania należy nacisnąć przycisk PLAY/PAUSE, aby odtworzyć stworzony program;
- aby wyjść z trybu programu należy ponownie nacisnąć przycisk PROGRAM.

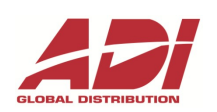

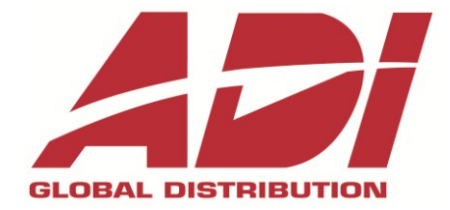

Ultrak Security Systems Sp. z o.o.

Lubieszyn 8 72 – 002 Dołuje tel. +48 91 485 40 60-69 fax +48 91 485 40-80 [info.pl@adiglobal.com](mailto:info.pl@adiglobal.com) [www.adiglobal.com/pl](http://www.adiglobal.com/pl)

#### © 2013, **Ultrak Security Systems Sp. z o.o.** Wszelkie prawa zastrzeżone.

Dołożono wszelkich starań, by informacje zawarte w niniejszej publikacji były poprawne i aktualne w czasie jej edycji. Nasze produkty podlegają stałemu udoskonalaniu, dlatego też zastrzegamy sobie prawo wprowadzania modyfikacji parametrów i funkcji bez uprzedniego powiadamiania. Wszelkie ewentualne zmiany zostaną uwzględnione w nowych wydaniach niniejszej publikacji.